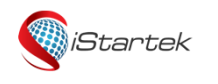

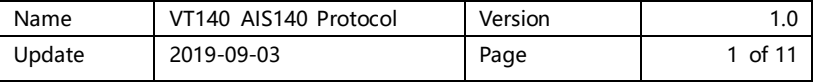

# VT140 AIS140 Communications Protocol

## Ver.: V1.0

[www.istartek.com](http://www.istartek.com/)

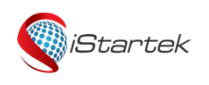

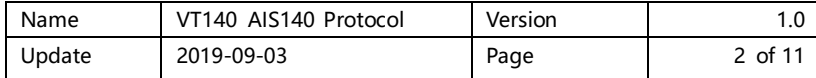

## Contents

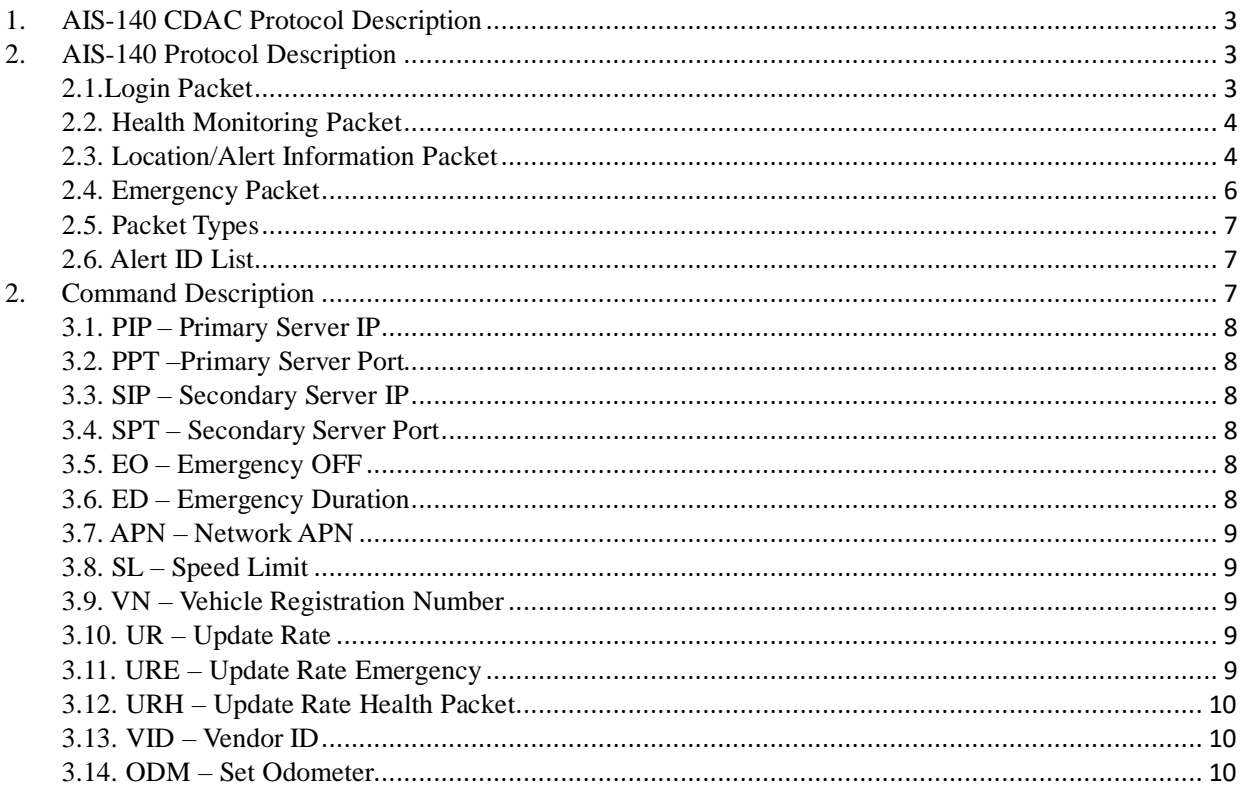

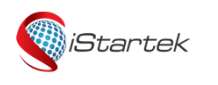

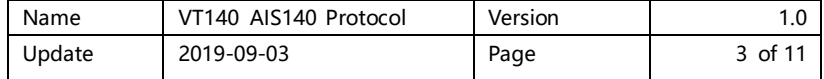

## <span id="page-2-0"></span>**1. AIS-140 CDAC Protocol Description**

## Normal Packet

When device is working in normal state, there are no alerts and no emergency. Update rates in normal condition.

## Emergency Packet

When SOS/Emergency button is pressed, device enters in emergency mode. Update rate during emergency is defined by URE.

## Alert Packet

In Normal mode of operation some alerts are not considered as critical. Those are classified as Normal alerts.

## Health Monitoring Packet

This packet is like what is requested in AIS140 document. This packet consists device health related parameters.

## Login packet

Device transmit the Login message whenever it establishes (re-establishes after disconnection) its connectivity with Server with the specified fields.

## <span id="page-2-1"></span>**2. AIS-140 Protocol Description**

Device sends data to secondary server (customer server) over TCP. This section provides detail information on the various packet formats as described by AIS-140 standard. There are total six types of packets as mentioned below:

- 1. Login Packet
- 2. Health Monitoring Packet
- 3. Location/Alert Information Packet
- 4. Emergency Packet

All the fields mention in protocol format are comma separated.

## <span id="page-2-2"></span>**2.1.Login Packet**

A login packet is sent to server whenever there is a new TCP connection made by device to server. Example:

**\$,LGN,istartracker,andy123456,867458047932167,V100,AIS140,22.678880,N,114.047001,E**

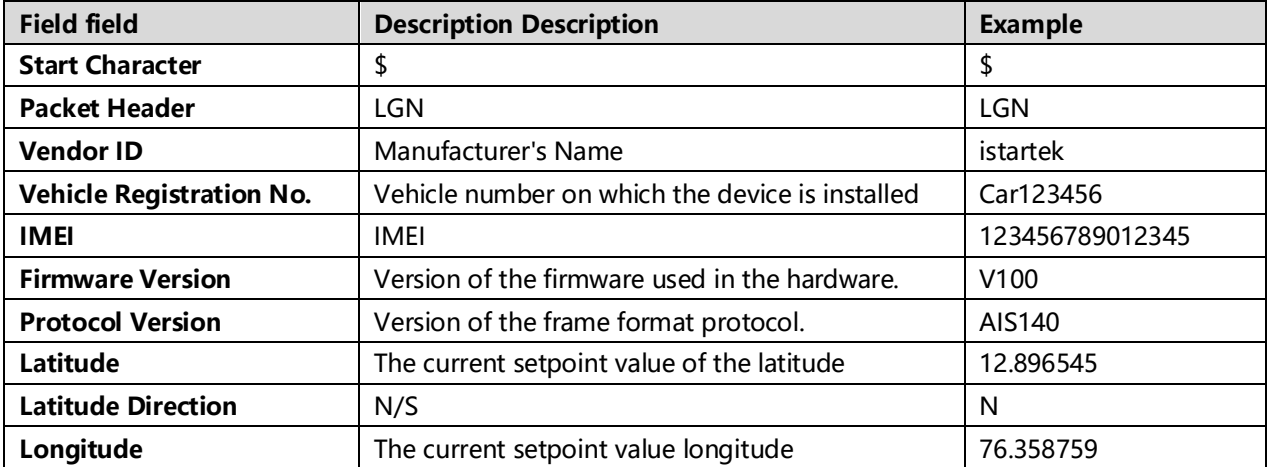

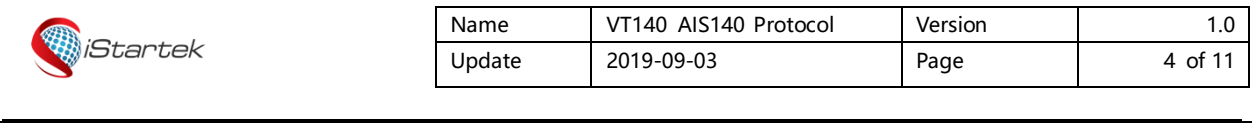

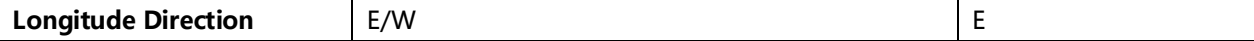

## <span id="page-3-0"></span>**2.2. Health Monitoring Packet**

This packet defines status or health of device. Following is the packet format. Example:

**\$,HBT,istartracker,V100,HP,867458047932167,94%,20%,0.00%,20,30,0000,00,0.0,0.0\***

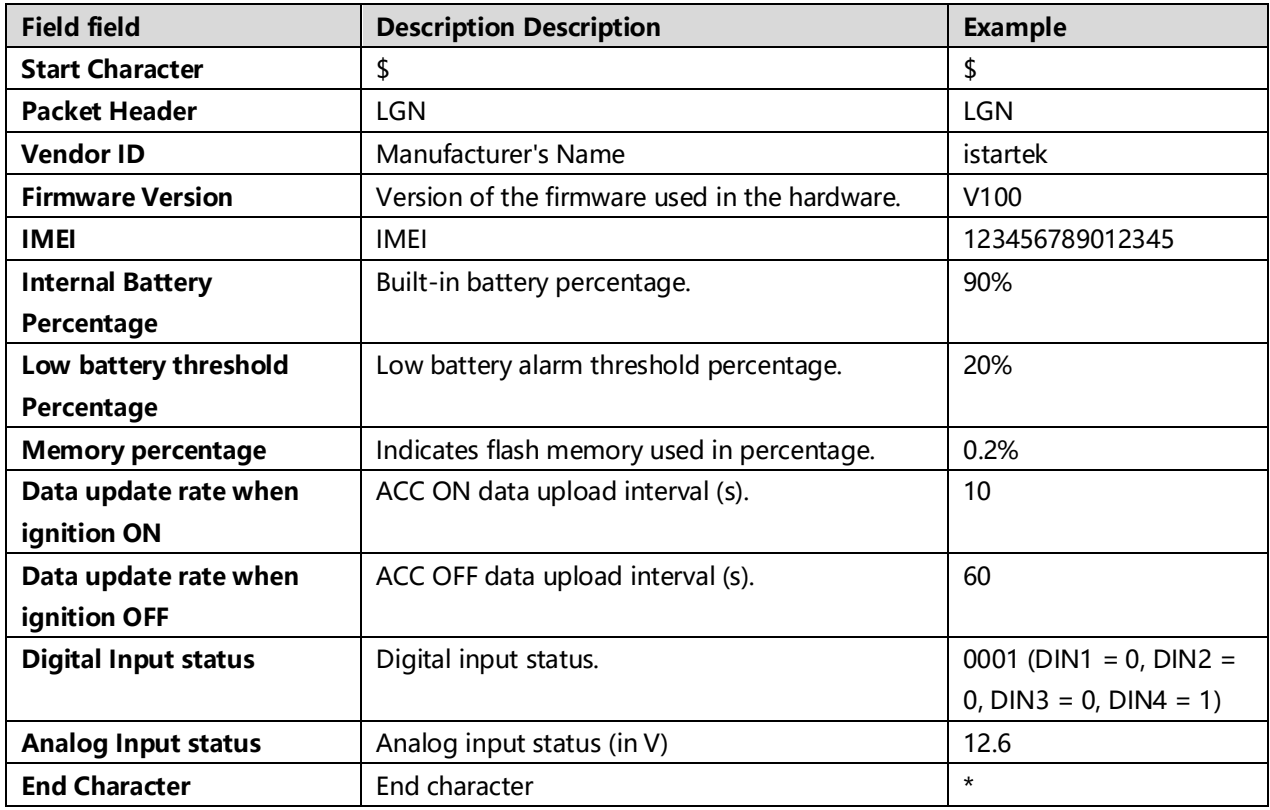

#### <span id="page-3-1"></span>**2.3. Location/Alert Information Packet**

This is a periodic location information packet sent by device to server. Example:

**\$,NRM,istartracker,V100,NR,01,L,867458047932167,car123456,1,02012020,055911,22.676878,N,114.0 46491,E,0,0,4,82,6.0,4.7,China** 

**Mobile,0,0,19.3,4.1,0,C,31,460,0,249F,10C5,249F,1093,74,249F,0F5C,81,249F,1091,84,249F,10C4,88,000 0,00,0.0,0.0,1684,000022,12\***

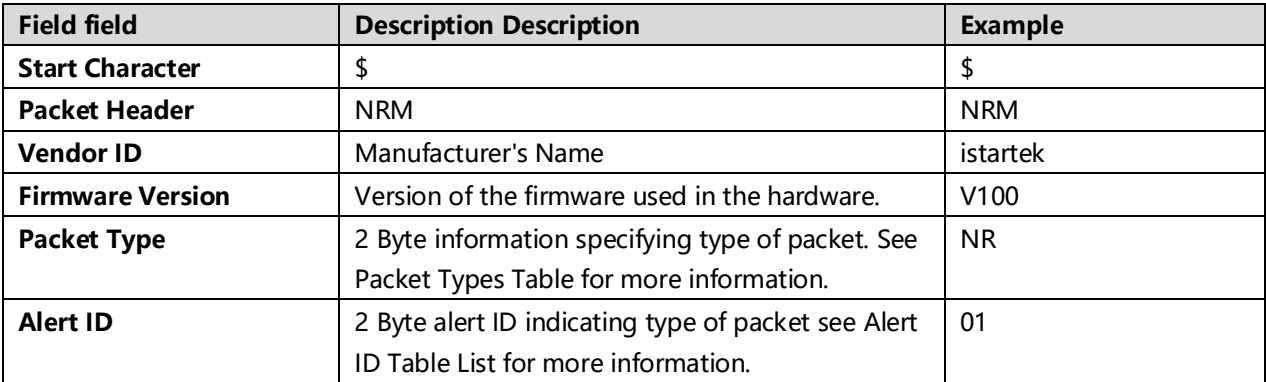

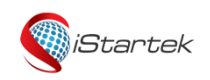

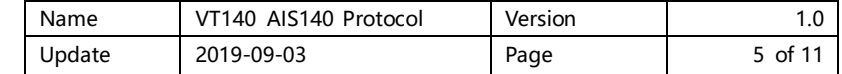

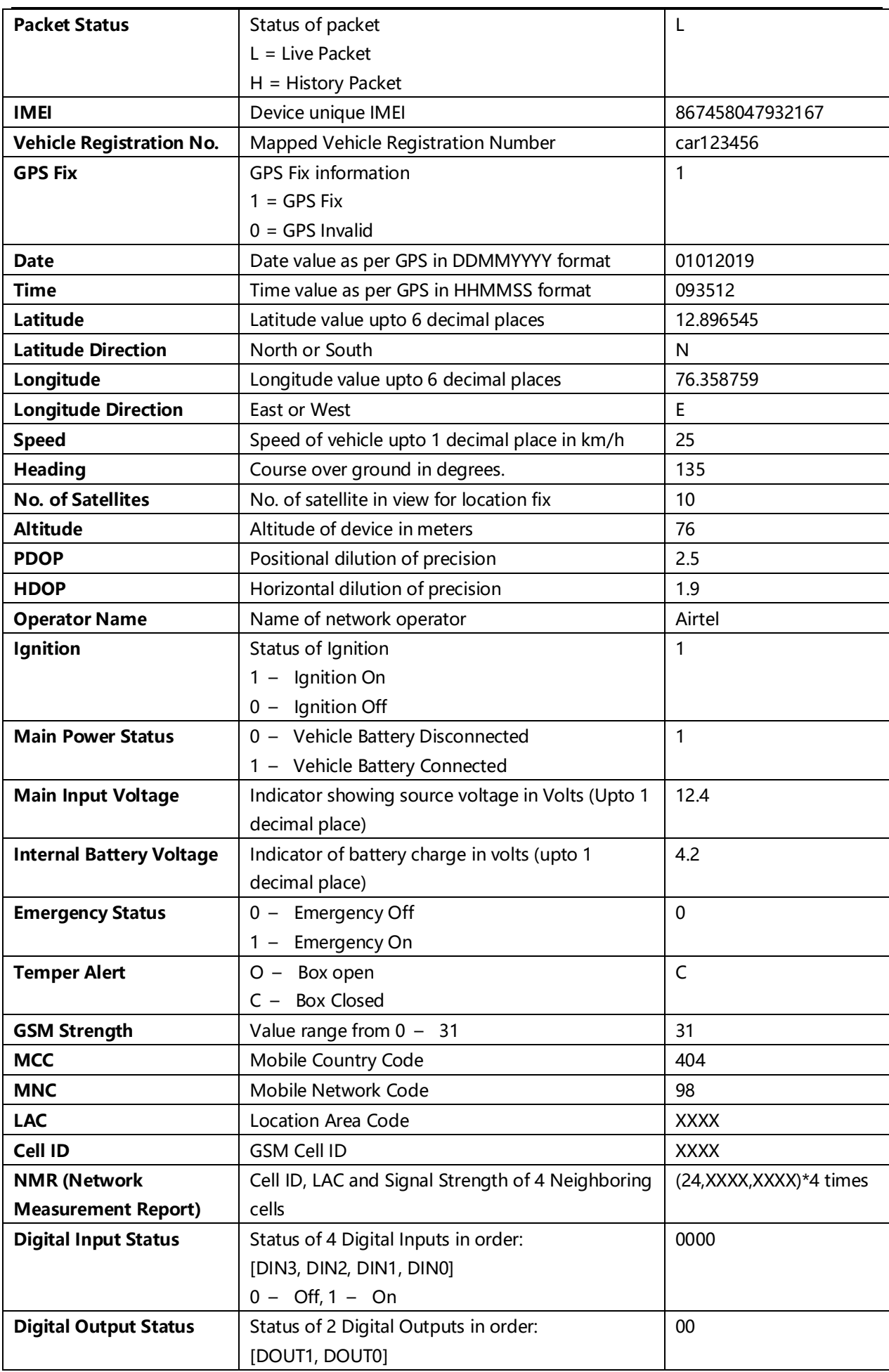

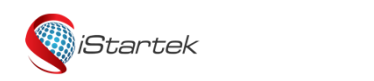

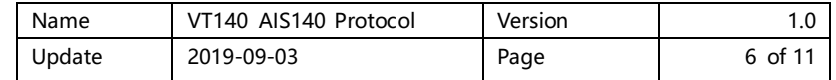

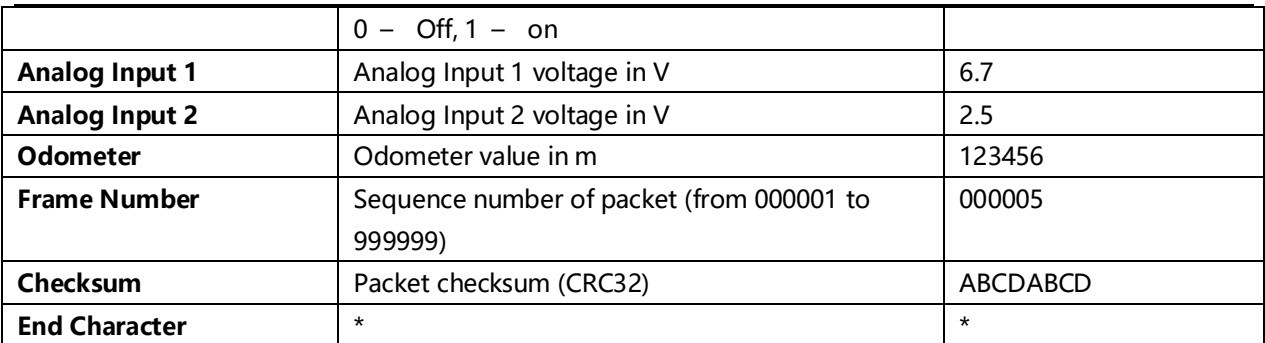

## <span id="page-5-0"></span>**2.4. Emergency Packet**

When SOS button is pressed, device send following emergency packet to server. Example:

## **\$,EPB,istartracker,EMR,867458047932167,NM,02012020062650,A,22.678373,N,114.046198,E,80,1,1863, G,car123456,,\*473A0F35**

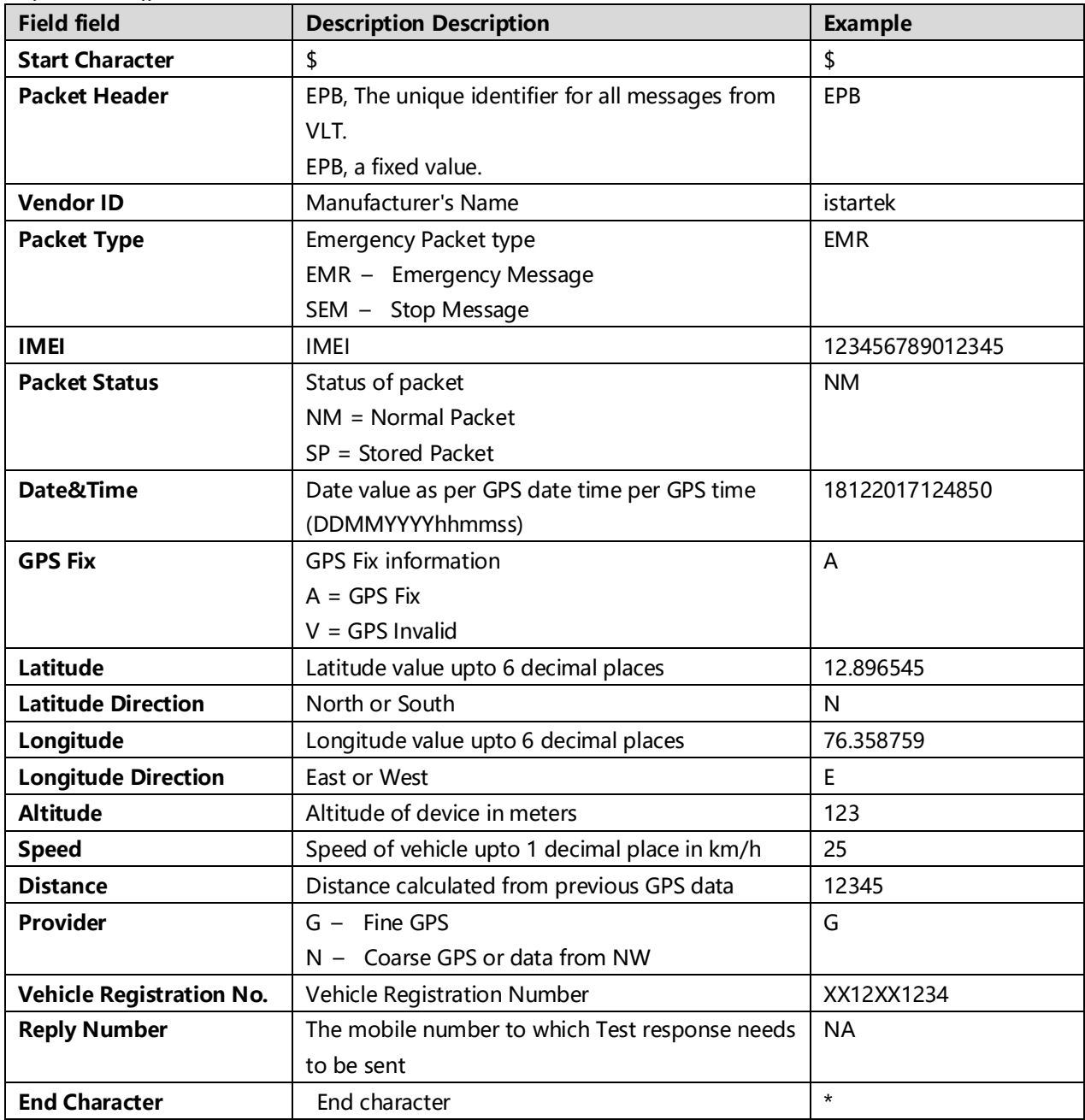

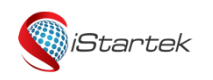

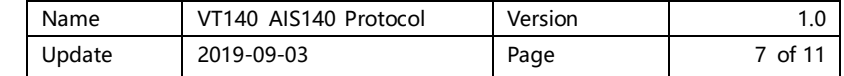

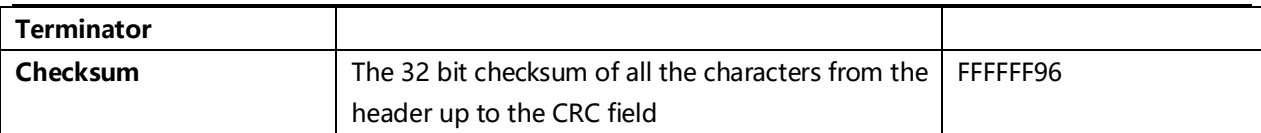

## <span id="page-6-0"></span>**2.5. Packet Types**

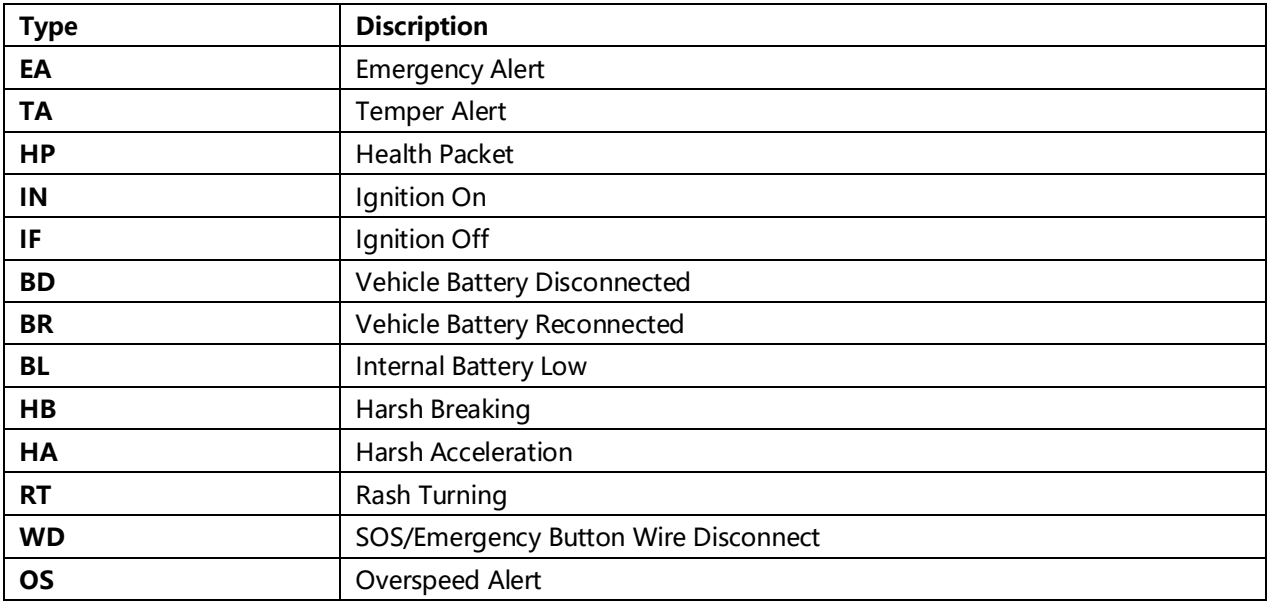

## <span id="page-6-1"></span>**2.6. Alert ID List**

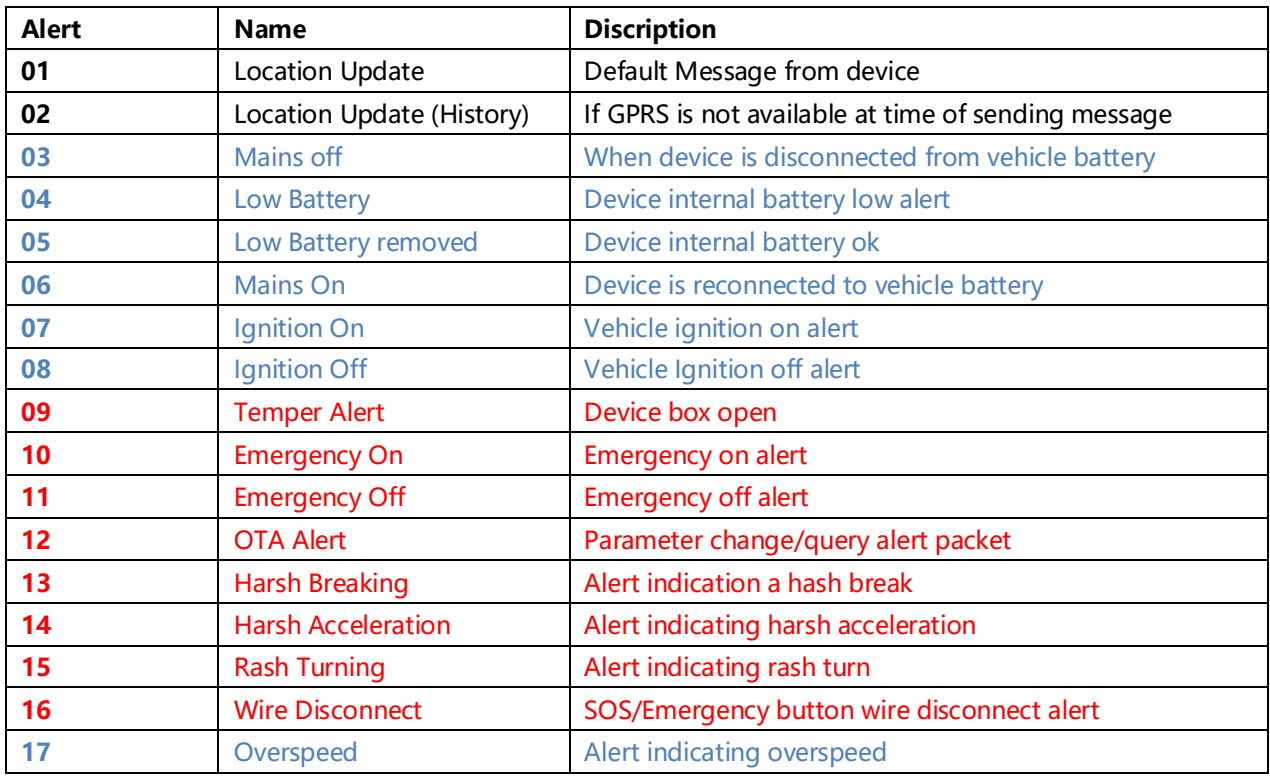

## <span id="page-6-2"></span>**2. Command Description**

Device supports configuration that can be done from either server or via SMS. As per AIS-140 standard

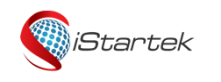

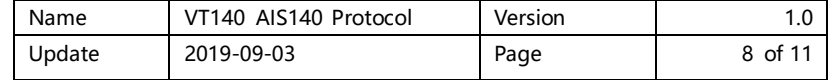

device must support commands to SET, GET and CLR for setting, getting and clearing a device configuration. Command format for setting parameter is [SET]<space>[Key:Value] To get parameter value: [GET]<space>[Key] To clear parameter: [CLR]<space>[Key]

## Configuration Keys

## <span id="page-7-0"></span>**3.1. PIP – Primary Server IP**

Set Primary server URL for sending data Usage: PIP:[IP/Domain] E.g. – SET PIP:example.com or SET [PIP:123.123.123.123](SIP:123.123.123.123)

## <span id="page-7-1"></span>**3.2. PPT –Primary Server Port**

Set Primary server port Usage: PPT:[Port Number] E.g. – SET PPT:8011

### <span id="page-7-2"></span>**3.3. SIP – Secondary Server IP**

Set Secondary server IP for sending data Usage: [SIP:\[IP/Domain](sip:[IP/Domain)] E.g. - SET SIP:example.com or SET <SIP:123.123.123.123>

## <span id="page-7-3"></span>**3.4. SPT – Secondary Server Port**

Set Secondary server port Usage: SPT:[Port Number] E.g. – SET SPT:8011

## <span id="page-7-4"></span>**3.5. EO – Emergency OFF**

Emergency OFF or stop emergency message. Only set is allowed with this key. Usage: SET EO

## <span id="page-7-5"></span>**3.6. ED – Emergency Duration**

Emergency timeout duration in minutes. Default is 30 minutes Usage: ED:[Duration in minutes] Minimum allowed value for duration is 1 minute.

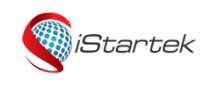

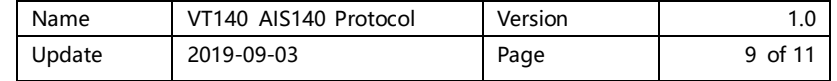

<span id="page-8-0"></span>E.g. – SET ED:50

## **3.7. APN – Network APN**

<span id="page-8-1"></span>Set network access point name, default automatic Usage: APN:[Network APN] E.g. – SET APN:CMNET

### **3.8. SL – Speed Limit**

<span id="page-8-2"></span>Set Speed limit in km/h. Default 70km/h Usage: SL:[Speed Limit] E.g. – SET SL:120

## **3.9. VN – Vehicle Registration Number**

<span id="page-8-3"></span>Vehicle registration number Usage: VN:[Registration Number] E.g. – SET VN:666

## **3.10. UR – Update Rate**

<span id="page-8-4"></span>Update duration/data rate in seconds when Vehicle in motion. Usage: UR:[Value in sec] E.g. – SET UR:10

### **3.11. URE – Update Rate Emergency**

Update duration or data rate in seconds for emergency packet. Default 60 seconds. Usage: URE:[Value in sec] E.g. – SET URE:20

<span id="page-9-0"></span>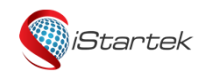

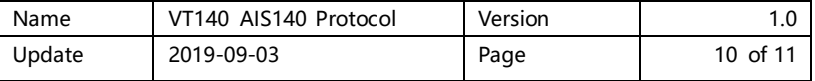

## **3.12. URH – Update Rate Health Packet**

<span id="page-9-1"></span>Update duration or data rate in minutes for health monitoring packet. Default 60 minutes. Usage: URH:[Value in Minutes] E.g. – SET URH:5

#### **3.13. VID – Vendor ID**

<span id="page-9-2"></span>Set vendor ID as per AIS-140. Usage: VID:[vendor ID] E.g. – SET VID:ISTARTEK

### **3.14. ODM – Set Odometer**

This command can be used to reset odometer or set odometer to a value. The value is in kilometers and can be floating point. Usage: ODM:<value> E.g.: SET ODM:123 To reset, simply set value to 0. e.g.: SET ODM:0